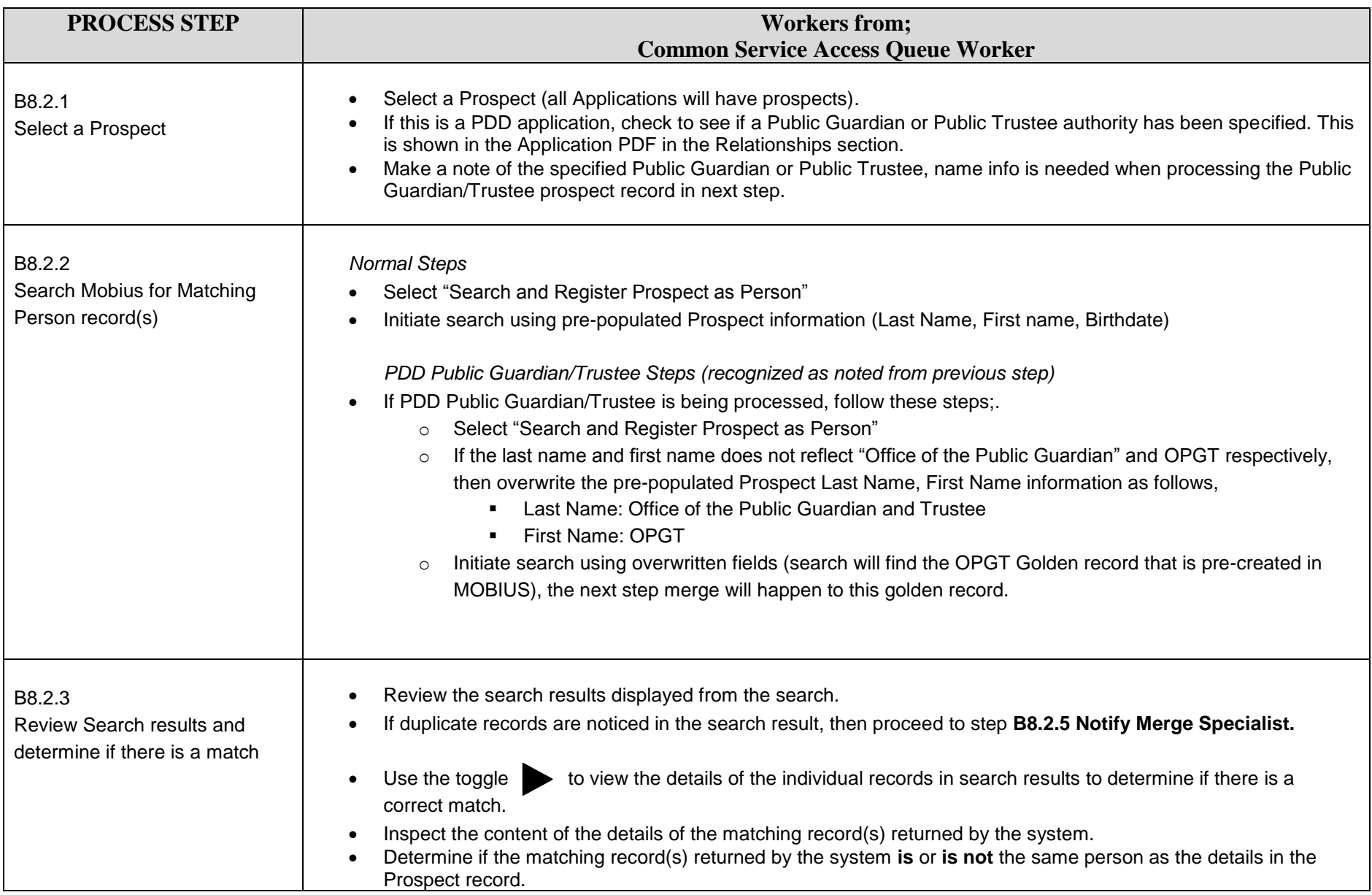

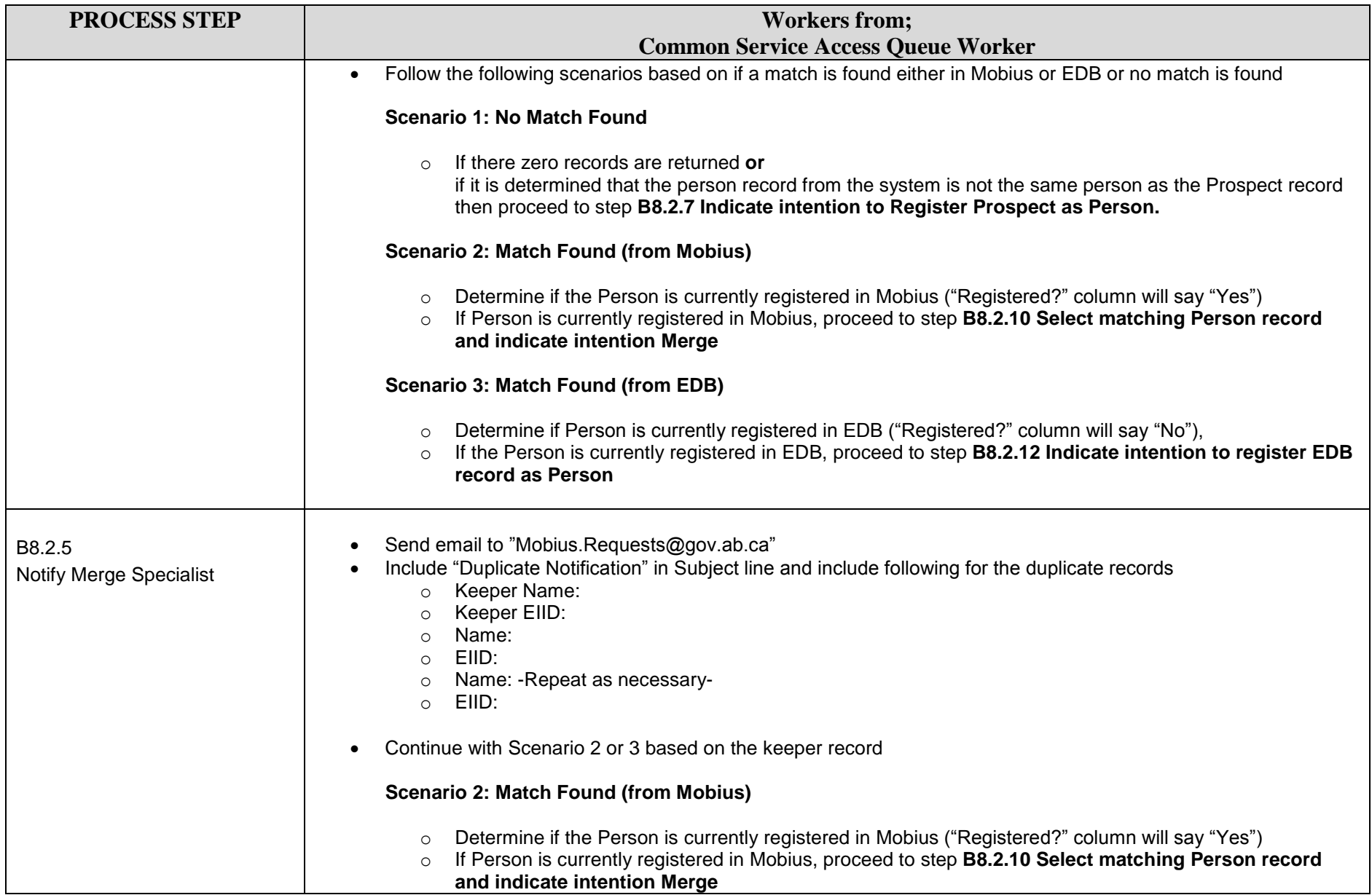

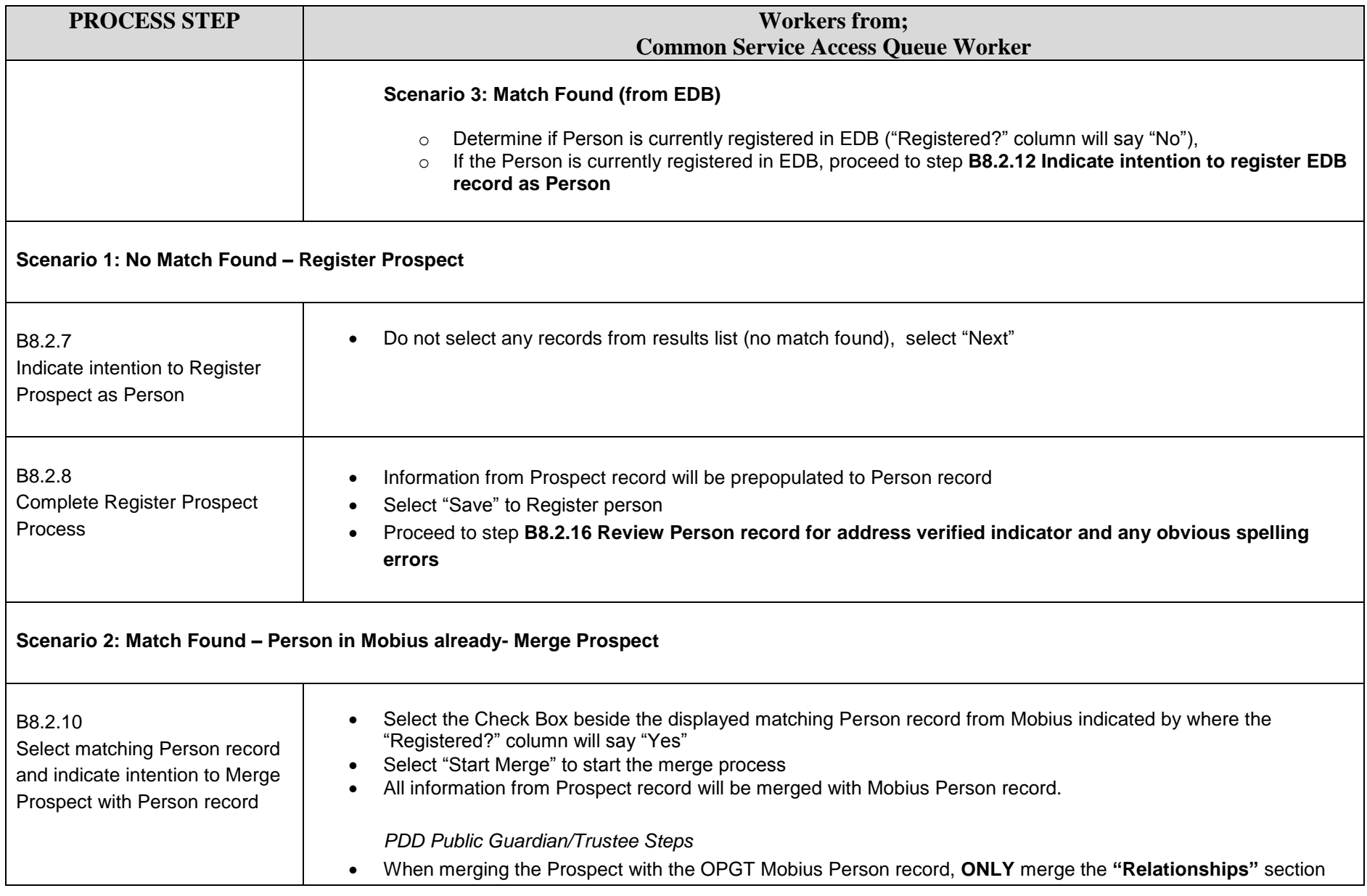

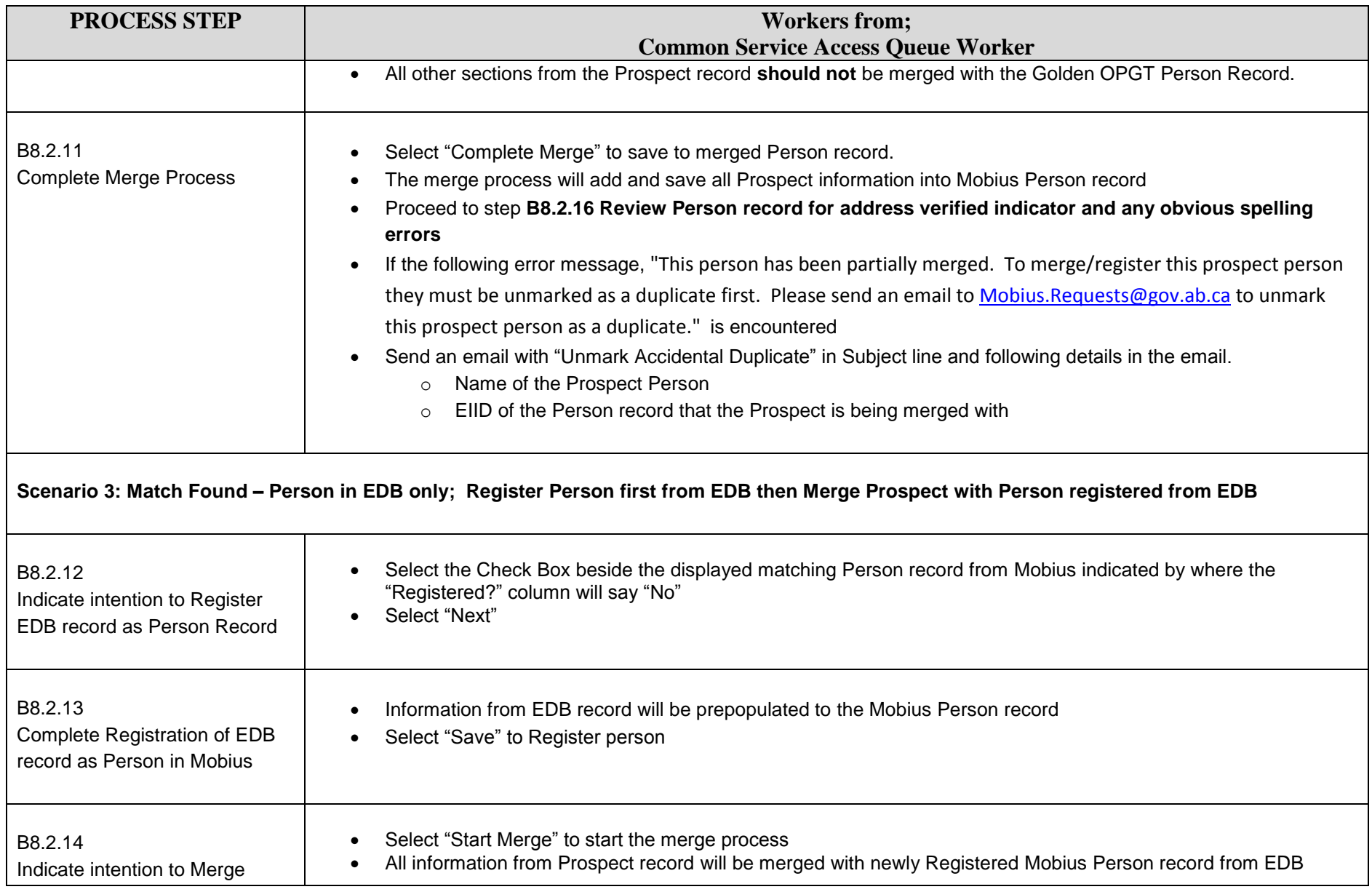

#### **PROCESS STEP Workers from: Common Service Access Queue Worker** Prospect with newly created Person record B8.2.15 Complete Merge Process Select "Complete Merge" to save to merged Person record The merge process will add and save all Prospect information into Mobius Person record Proceed to step **B8.2.16 Review Person record for address verified indicator and any obvious spelling errors** to continue with rest of registration process If the following error message, "This person has been partially merged. To merge/register this prospect person they must be unmarked as a duplicate first. Please send an email to [Mobius.Requests@gov.ab.ca](mailto:Mobius.Requests@gov.ab.ca) to unmark this prospect person as a duplicate." is encountered Send an email with "Unmark Accidental Duplicate" in Subject line and following details in the email. o Name of the Prospect Person o EIID of the Person record that the Prospect is being merged with  **Review for Address Verification and Spelling Errors** B8.2.16 Review Person record for address verified indicator and any obvious spelling errors *NOTE: Only address corrections and/or any spelling mistakes may be corrected within the next couple of steps. Any other changes such as relationships or personal information, etc., should not be done at this point in time, since it will no longer match information provided in the application.* Review Person record address details and check if the Address is Verified using Canada Post address verification utility. If address is Unverified, Proceed to step **B8.2.18 Correct Address using Canada Post site (if possible)**  If address is Verified, continue to check if there are any spelling errors o Review the entire address fields to identify any obvious spelling mistakes, i.e. Ednonton, St Albet, etc.  $\circ$  Verify these are genuine spelling mistakes by inspecting different elements of the address (Address fields, City, etc.) o If there are spelling errors proceed to step **B8.2.20 Correct any spelling errors and enter related**

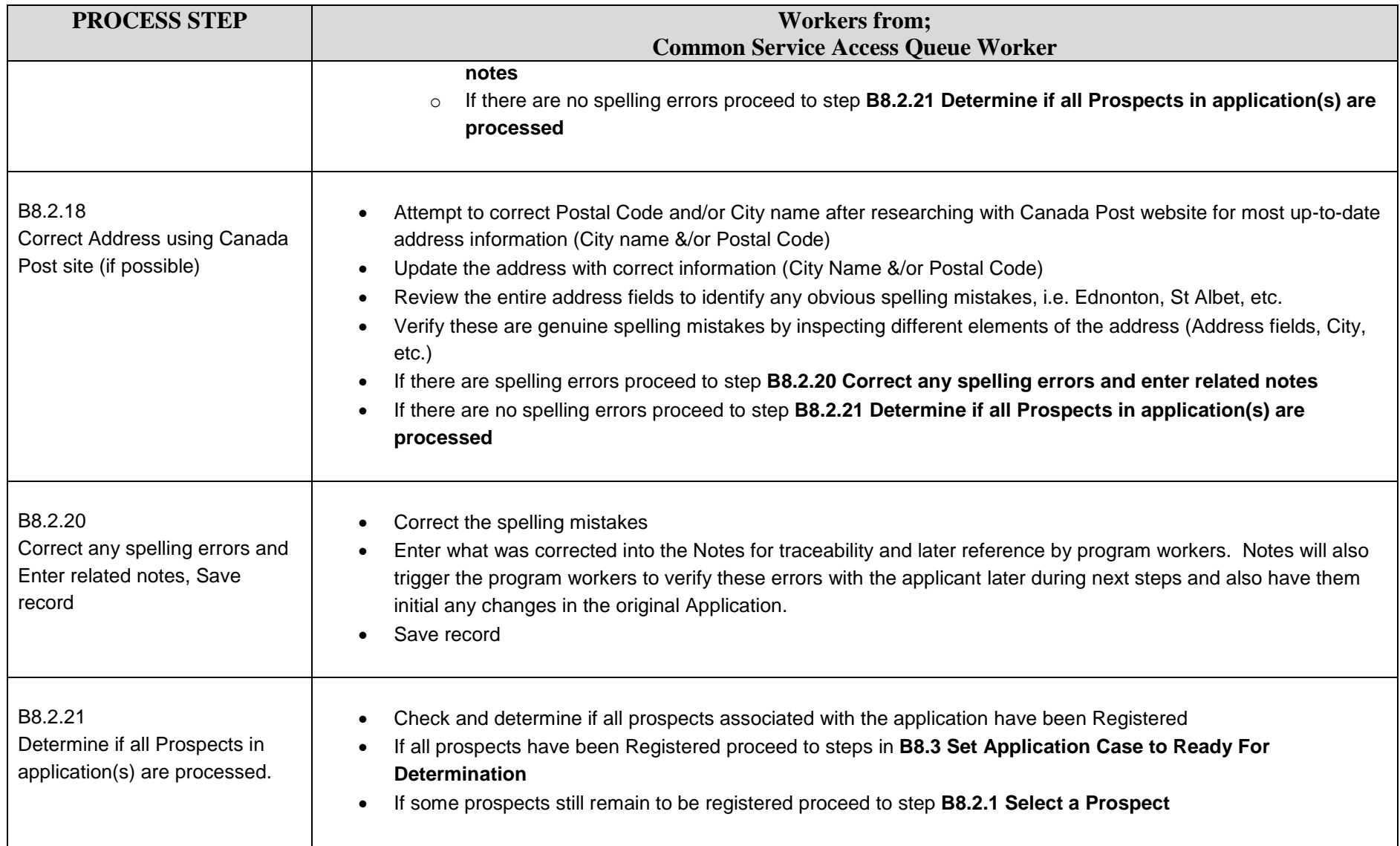